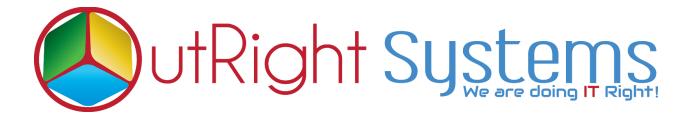

## SuiteCRM Record Restore Manager

**Installation Guide** 

## **Pre-requisites**

Please follow the below steps before installing the Record Restore Manager.

- **1.** Log in as an Administrator.
- **2.** Verify the CRM version should be compatible with Record Restore Manager.
- **3.** install the Outright Record Restore Manager.

## **Installation Guide**

- **1.** Go to the Administration page.
- 2. Click on "Module Loader" to install the package.

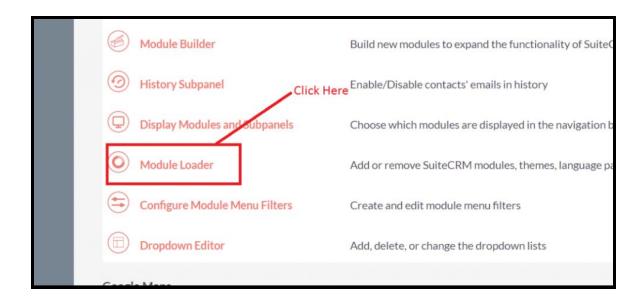

**3.** Click on the "**Choose File**" button and select the Record Restore manager.zip.

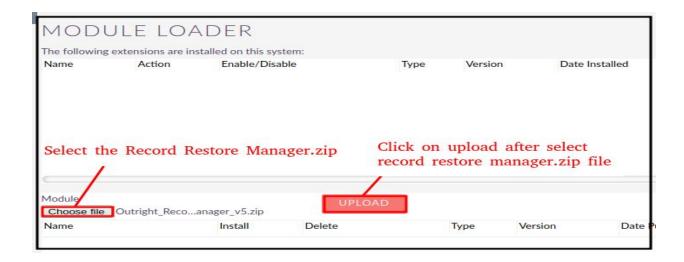

**4.** Click on "Upload" to upload the file in CRM and then click on the Install button.

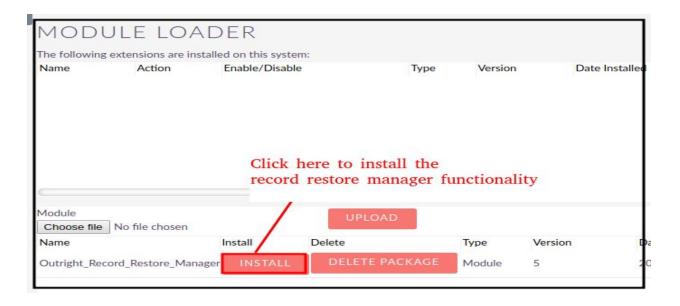

5. Again go to the Administration page and click on repair.

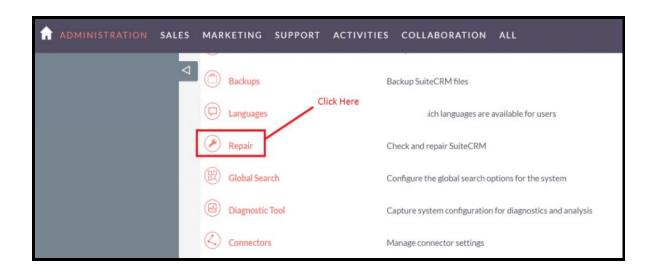

**6.** Click on "Quick Repair and Rebuild" and click on the execute button.

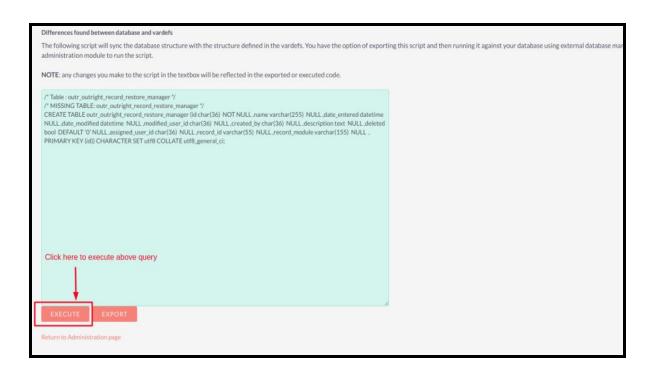

7. Again go to the Administration page and click on repair.

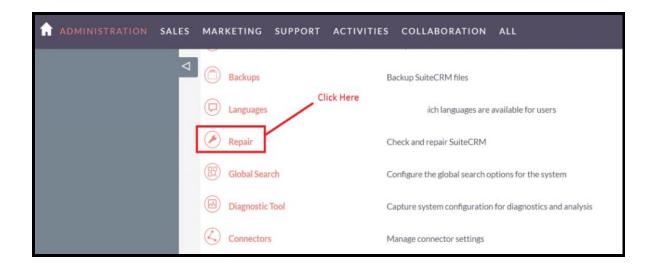

## 8. Click on "Repair Roles".

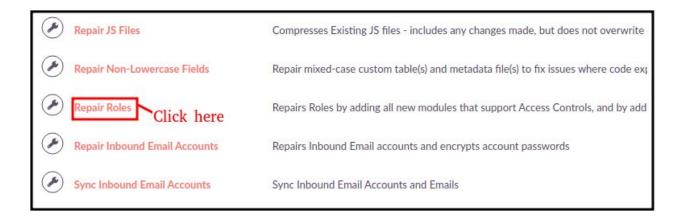

NOTE -: After installing each plugin, It is mandatory to repair and